## **Web Instructions – Register for Online Access**

## **To register for online web access:**

- Please go to the city's home page, **https://www.newarkohio.gov/departmentof-taxation/**, and click on Newark Tax Filing Online
- Follow the prompts to the Account Login page.
- Then click *Register for a WEB Login.*

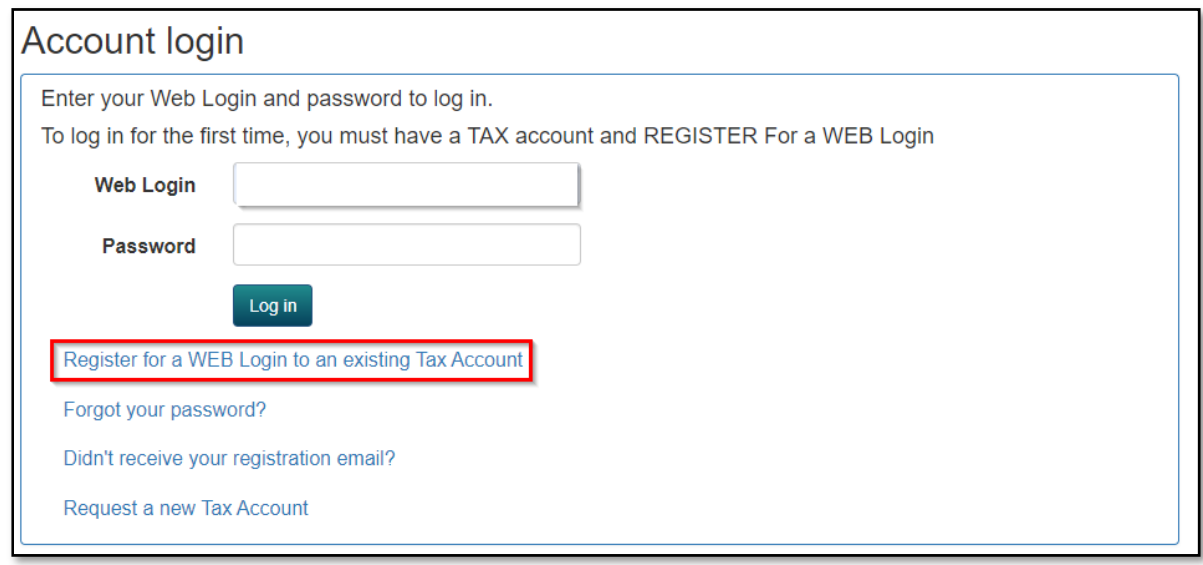

- You will need your account number, which should be on your prior year's return or any recent correspondence you received from our office. Please email **onlinetax@newarkohio.net** for assistance if you do not have your account number.
	- o Note: If you have never had an account with the City of Newark, select *Request a new Tax Account***.**
- Follow the prompts to set up access. Unfortunately, a request could take at least one business day for a response. Please monitor your email, including any spam folders.